**Comment appeler une station commerciale Cardlock™Esso™directement depuis votre téléphone cellulaire – en quatre étapes faciles**

**1. Ouvrez essocardlocks.ca sur votre téléphone et cliquez sur « Localisateur de stations ».**

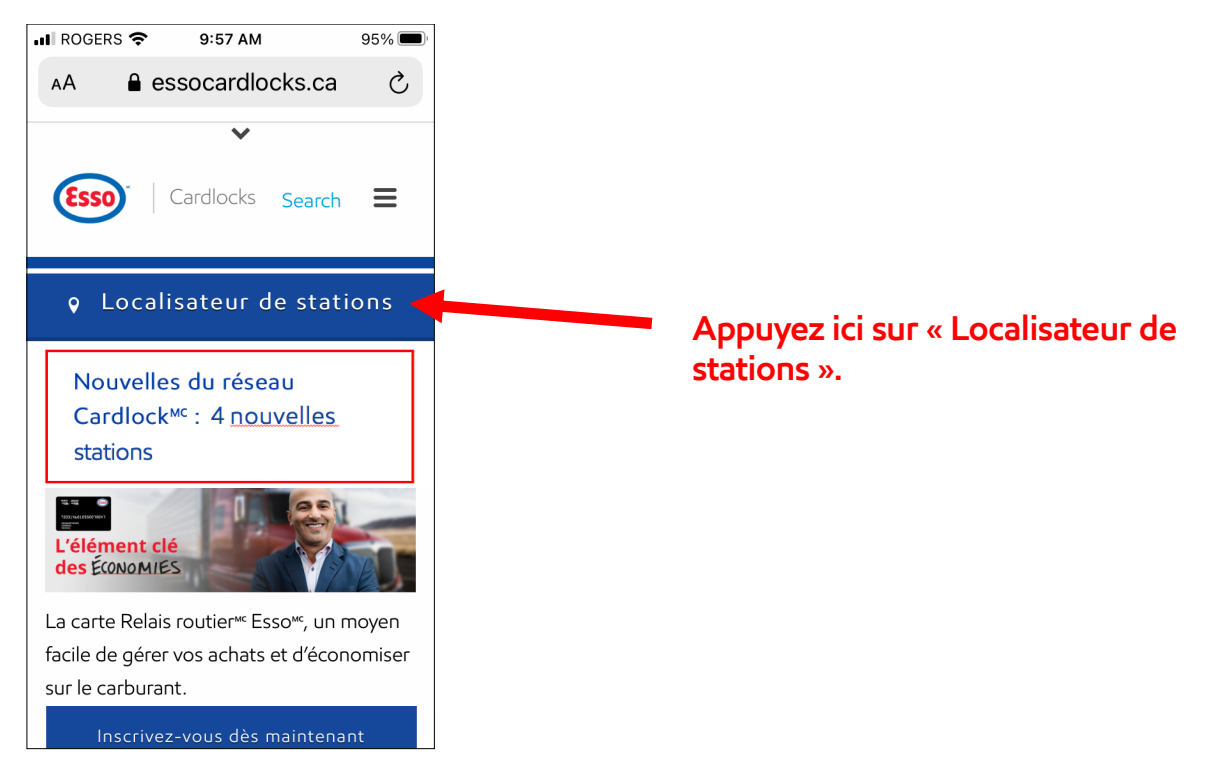

**2. Faites défiler jusqu'à la liste des stations Cardlocks individuelles, par province.**

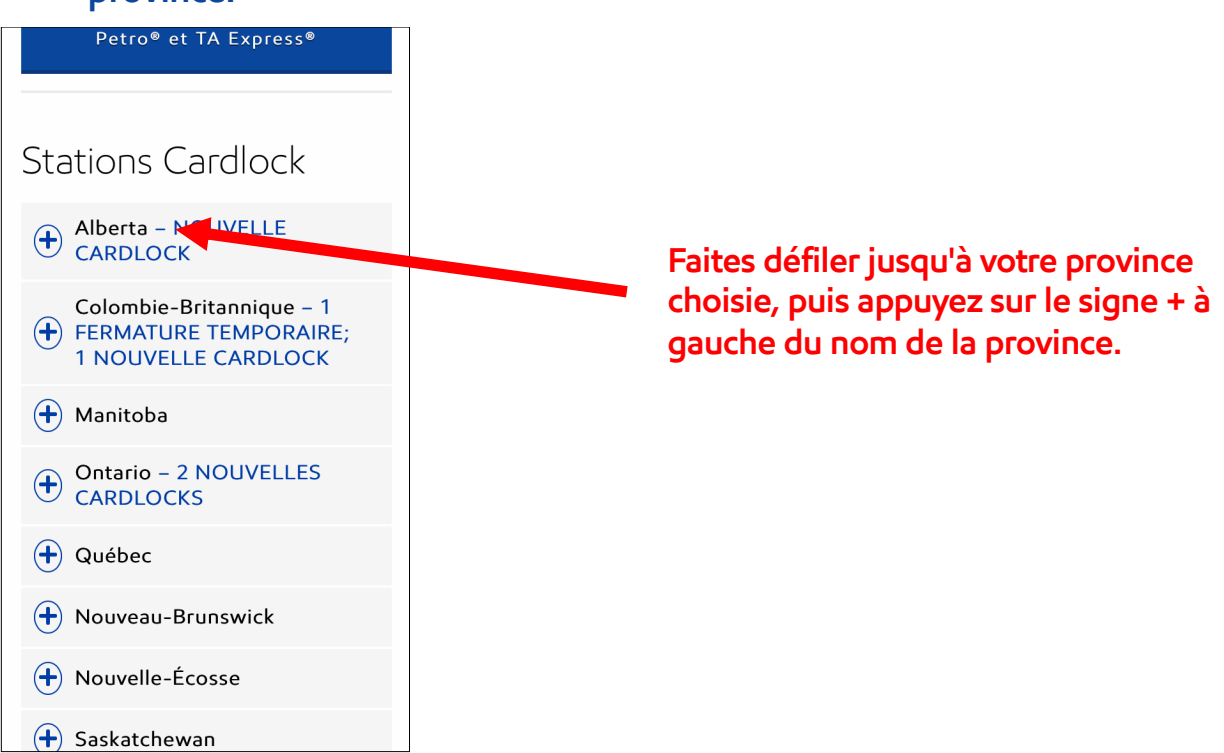

Appeler une station commerciale Cardlock<sup>MC</sup> Esso<sup>MC</sup> depuis votre telephone cellulaire

**3. Sélectionnez la station Cardlock spécifique que vous souhaitez appeler.**

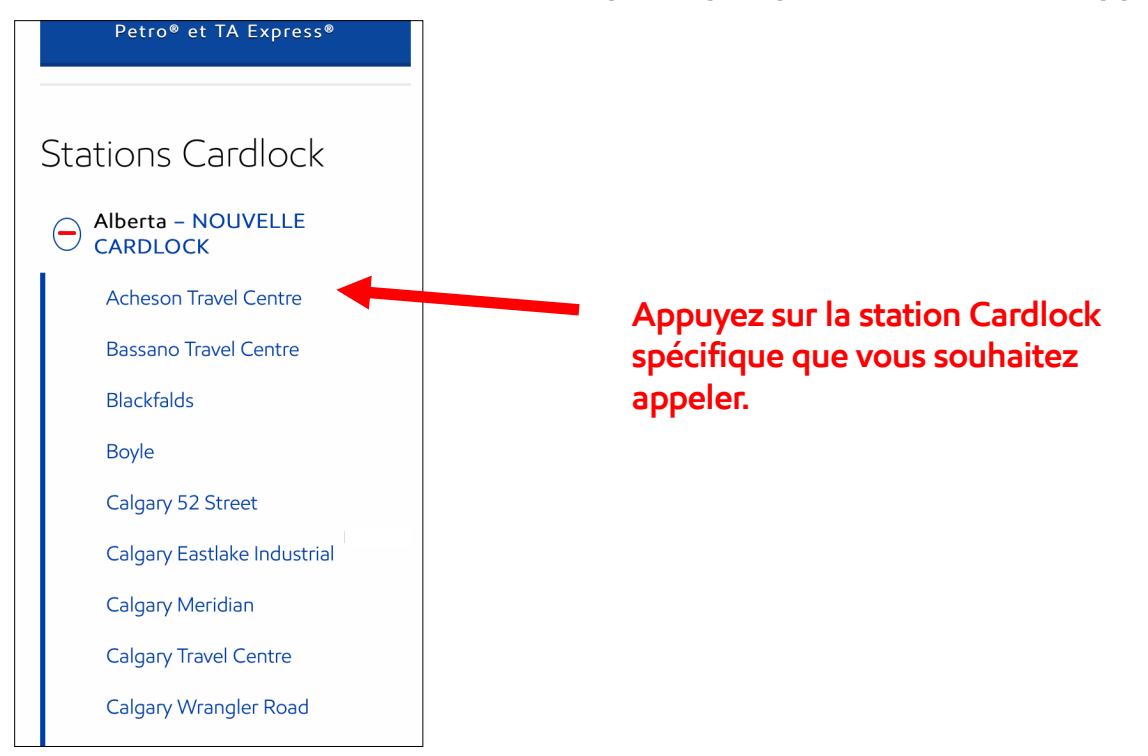

**4. Faites défiler jusqu'au numéro de téléphone de Cardlock (souligné) et appuyez dessus, ce qui ouvre une fenêtre sur laquelle vous pouvez appuyer pour appeler le site.**

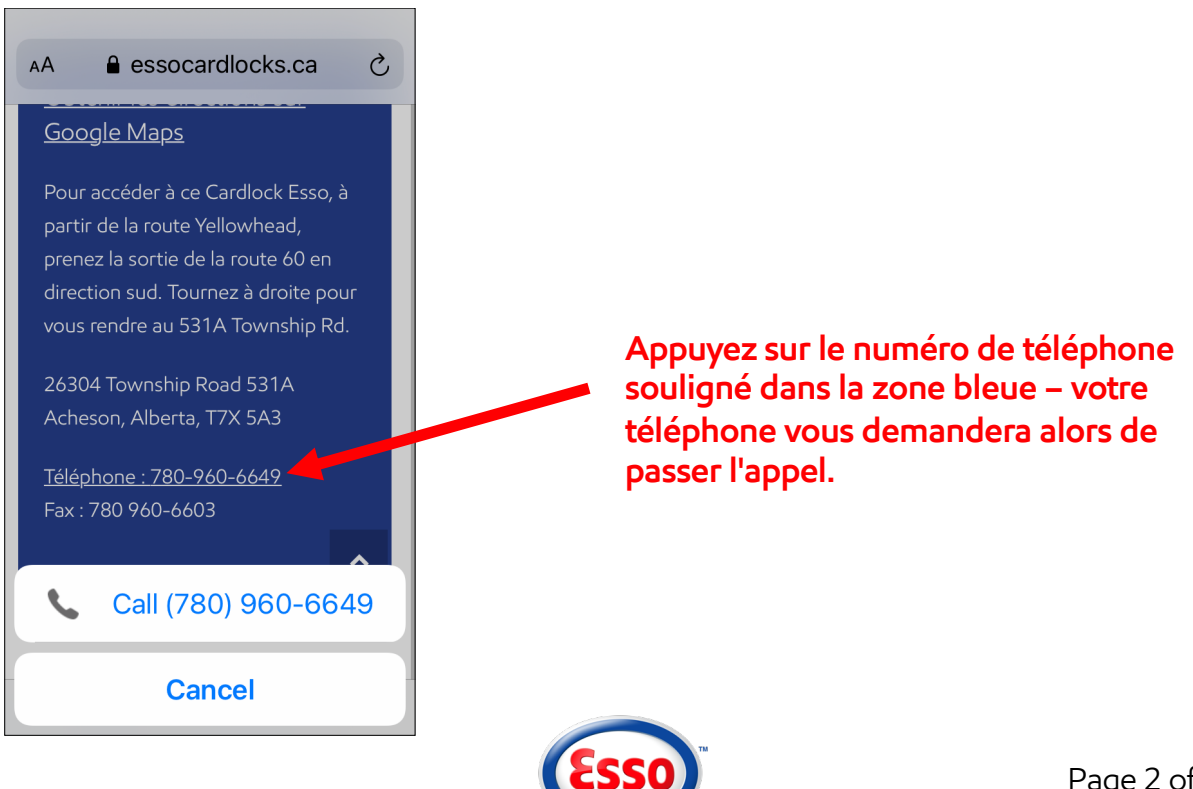